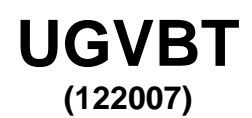

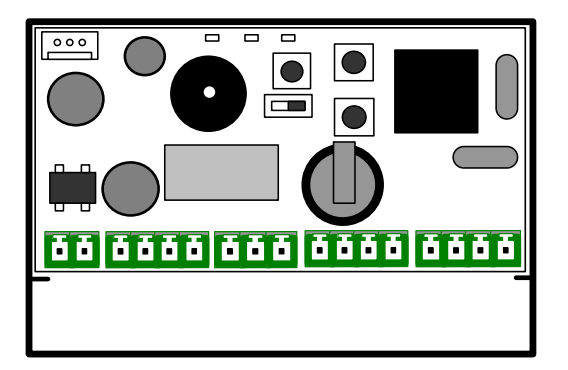

# **Centrale mono porte VIGIK® Avec gestion des résidents par logiciel UGVLOG+® ou gestion des badges résidents standard par apprentissage**

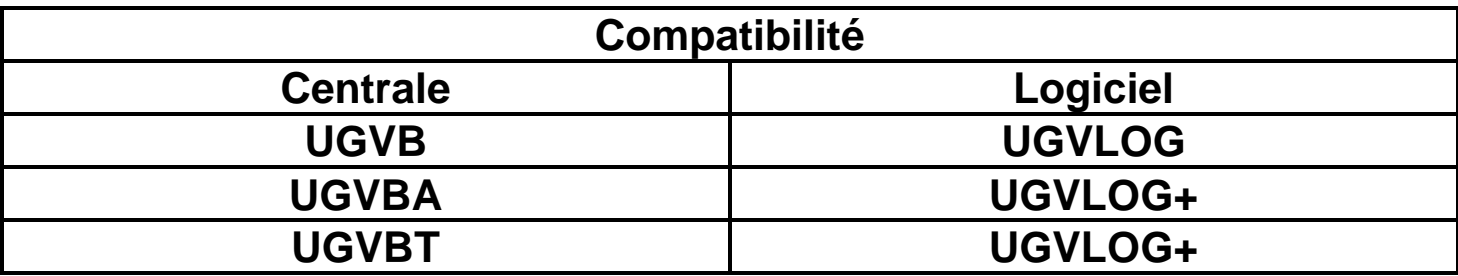

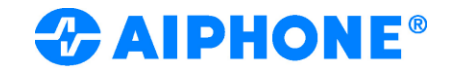

#### *AVERTISSEMENTS*

- *Effectuer l'installation en suivant scrupuleusement les instructions fournies par le constructeur et conformément aux normes en vigueur.*
- *Tous les appareils doivent être strictement destinés à l'emploi pour lesquels ils ont été conçus. La société AIPHONE décline toute responsabilité en cas de mauvais usage des appareils et/ou en cas de modifications effectuées sur les produits quel qu'en soit la raison et en cas d'utilisation d'accessoires et matériels rendant l'installation non conforme.*
- *Tous les produits sont conformes aux prescriptions de la directive 2006/95/CE (qui remplace la directive 73/23/CEE et amendements successifs). Cela est attesté par la présence du marquage CE sur les produits.*
- *Il est indispensable de se conformer aux normes en vigueurs et d'éviter de placer les câbles et appareils à proximité immédiate des câbles d'alimentation (230/400 V)*

## **1. PRESENTATION GENERALE**

La centrale UGVBT est une unité de contrôle d'accès autonome pour lecteur de proximité Mifare® qui permet de gérer, sur une porte équipée d'un dispositif électrique, les accès aux immeubles collectifs suivant la norme VIGIK®. Elle assure également la gestion des clés électroniques sans contact de la gamme AIPHONE.

Elle est livrée prête à fonctionner. L'initialisation est réalisée par présentation du premier badge sur la centrale vierge.

Deux modes de gestion sont possibles :

- Mode "avancé" par logiciel UGVLOG+ et encodeur USB
- Mode apprentissage directement sur la centrale

**Le mode de gestion est déterminé par le type de badge présenté lors de la première mise sous tension de la centrale.**

### **a) VIGIK®**

L'UGVBT est conforme au standard VIGIK édité par La Poste (VIGIK est une marque déposée de La Poste).

**Avertissement** : Les spécifications Vigik® en vigueur imposent que la tête de lecture doit être séparée d'au moins 2 mètres de la centrale Vigik® pour respecter la conformité de ce label. Cette centrale doit être située à l'intérieur de l'immeuble.

Tout installateur ou revendeur doit respecter la distance de 2 mètres entre la centrale et la serrure pour avoir une installation conforme à la norme Vigik®

*Les gestionnaires d'immeubles doivent s'assurer que la personne qui intervient pour la mise à jour du logiciel est autorisée à le faire.*

#### **Note d'information complémentaire au Règlement Général VIGIK® à destination des acquéreurs de systèmes VIGIK®**

Le système VIGIK® permet l'accès contrôlé des sociétés (prestataires ou opérateurs de service) aux parties communes des immeubles. Le système ne régit pas l'accès des résidents mais certains lecteurs marqués VIGIK® peuvent intégrer une application de contrôle d'accès utilisant des badges résidents.

L'accès VIGIK® s'effectue via un badge sans contact dont la durée de fonctionnement est limitée au maximum à 84 heures. Ce badge est géré directement par le prestataire ou l'opérateur de services.

Le gestionnaire d'immeuble (propriétaire unique, syndic de copropriété, conseil syndical de copropriété, bailleur social …), via la centrale de contrôle d'accès (partie électronique de la serrure permettant de la configurer / d'en faire le réglage), gère les services correspondants aux sociétés autorisées à pénétrer dans l'immeuble.

Deux modes de fonctionnement du système existent :

#### **Mode standard**

Le gestionnaire d'immeuble ajoute lui-même les services qu'il souhaite utiliser dans ses centrales de contrôle d'accès VIGIK® afin d'autoriser des prestataires ou opérateurs de services ciblés à entrer (ascensoriste, plombier, par exemple).

### **Mode préinstallé en usine (code service dit natif actif)**

Certains opérateurs, du fait notamment de leur mission de service public et de leur besoin d'exercer leur activité sur l'ensemble du

territoire, sont titulaires d'un code service natif ; d'autres prestataires en sont bénéficiaires.

Dans les deux cas, le prestataire ou opérateur de services doit disposer du matériel (bornes de rechargement) et du/des logiciel(s) approprié(s) pour effectuer toutes les 84 heures le rechargement des droits d'accès sur les badges VIGIK® de ses personnels ou agents utilisateurs desdits badges. Ces services sont :

**Code hexa Nom du code Entreprises concernées** (000007AA) Poste Service Universel LA POSTE et les opérateurs de distribution en boîtes aux lettres adhérents d[e l'Association ADBAL,](http://www.associationadbal.com/) ainsi que les services postaux agréés par l'Autorité de régulation des communications électroniques et des postes ayant fait une demande d'accès à un code service natif à la Poste et ayant accepté les conditions d'octroi et d'utilisation d'un tel code prescrites par La Poste. (000007AB) Poste Autres services Les porteurs de presse payante adressée. (000007AC) EDF-GDF ENEDIS, GRDF Entreprises Locales de Distribution (ELD) d'Électricité ou de Gaz Naturel. (000007AD) FRANCE TELECOM ORANGE (000007B5) Service Urgence Pour les centrales installées après 2010, les services publics d'urgence pouvant être appelés à intervenir à tout moment dans l'immeuble afin de sauvegarder l'intégrité physique des personnes, et ayant - à cette fin - besoin d'un moyen d'accès permanent, dès lors que ces services ont préalablement fait une demande d'accès à un code service natif à l'Association VIGIK® et qu'ils ont accepté les conditions d'octroi et d'utilisation d'un tel code prescrites par l'Association VIGIK®. (000007B6) Service Sécurité Pour les centrales installées après 2010, les services publics de sécurité agissant sur décision de justice et sous contrôle d'un juge.

Les horaires d'accès permis par ces codes préinstallés sont :

- Poste Service Universel (000007AA) Du lundi au samedi de 04h00 à 23h00.<br>- Poste Autres services (000007AB) : Tous les jours de 04h00 à 23h00. - Poste Autres services (000007AB) :<br>- FDF-GDF (000007AC)
- 
- FRANCE TELECOM (000007AD)
- Service Urgence (000007B5) : Tous les jours de 00h00 à 24h00<sup>(1)</sup>. - Service Sécurité (000007B6) : Tous les jours de 00h00 à 24h00<sup>(1)</sup>.
- **(1)** *Certaines centrales installées, notamment avant 2010, peuvent ne pas avoir les services « sécurité » et « urgence ». Dans ce cas, une mise à jour de ces services est vivement conseillée. Les cartes services correspondantes peuvent être obtenues en formulant la demande auprès de l'Association VIGIK® .*

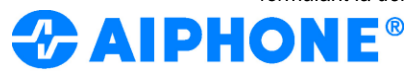

Date création : Novembre 2014 Dernière modification : Septembre 2021 Page 2 sur 8 Version : 1.5

Tous les jours de 00h00 à 24h00<br>Tous les jours de 00h00 à 24h00.

La liste à jour des prestataires ou opérateurs de service utilisant les services natifs actifs est disponible sur le site de l'Association VIGIK® [\(www.vigik.com\)](http://www.vigik.com/).

## **b) Installation**

Le boîtier PVC de la centrale est doté d'un collant double face pour une fixation rapide. Il doit être fixé solidement afin d'éviter les courtscircuits. Les câbles doivent également être maintenus.

**L'UGVBT est livrée avec une antenne de lecture passive qui peut être déportée au maximum de 2.5 m.**

**L'ensemble du câblage doit être réalisé avec des câbles pairés torsadé 8/10ème type AWG20.**

**Il est recommandé d'utiliser une alimentation indépendante pour la gâche électrique ou les ventouses électromagnétiques.**

## **c) Présentation de la carte électronique**

La carte est composée :

- d'un switch permettant d'accéder à la programmation
- de trois poussoirs permettant d'agir sur les paramètres
- de trois voyants led rouges indiquant les états de la centrale
- de bornier de raccordement

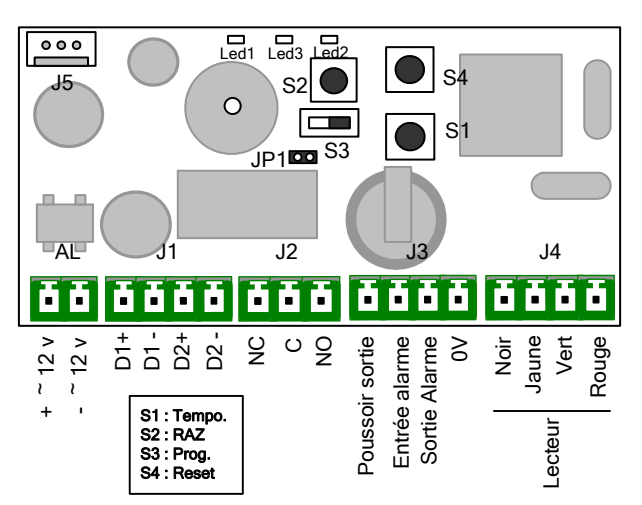

Description des bornes :

AL : Alimentation 12 à 33V DC ou 12 à 24V AC

- J1 : Bus RS485
	- D1 = Gestion IP
	- D2 = Mise à jour du nom par le badge
- J2 : Sortie relais NO/NF
- J3 : Poussoir de sortie
- Pour activer le contact alarme il faut retirer le cavalier JP1. J4 : Lecteur

# **2. PROGRAMMATION**

Le switch S3 permet de basculer en mode de programmation

S3 en position "1" → Mode fonctionnement S3 en position "ON" → Mode programmation

Nota : En mode programmation le voyant L2 ainsi que celui de la tête de lecture clignotent rapidement.

Pour que la centrale puisse gérer les accès, il faut impérativement revenir en mode fonctionnement

#### **Réglage de la temporisation d'ouverture**

- Mettre le switch S3 sur "ON" (Programmation)

- Appuyer plusieurs fois sur le bouton S1 pour régler les unités de la temporisation (une seconde par appui). Une fois S3 rebasculé en mode fonctionnement, un double bip de confirmation vous informe de la validation.

La valeur minimale de la temporisation est de 1 seconde. La valeur maximum de la temporisation est de 99 secondes.

*La centrale UGVBT est livrée avec un réglage d'usine de temporisation d'ouverture de 5 secondes*

# **GESTION DES BADGES**

## **3.1 Mode apprentissage**

## **a) Initialisation**

La carte livrée avec UGVBT fait office de badge maître, elle vous servira à entrer en mode programmation sans avoir à accéder à la centrale.

**Cette carte vous permet également de vérifier si la centrale fonctionne correctement (ouverture de porte…).**

### **b) Ajout d'un badge utilisateur**

Passez le badge maître (carte) devant l'antenne de lecture. Le voyant clignote rapidement (Vert / Rouge), vous êtes en mode programmation.

Pour ajouter des badges résidents, il suffit de passer les VBR5 devant l'antenne de lecture pour les enregistrer.

Pour sortir du mode de programmation, repasser le badge maître (carte) devant le lecteur (le clignotement s'arrête).

### **c) Réinitialisation des données**

- Mettre le switch **S3** sur **"ON" (Programmation)**

- Pour enregistrer un nouveau badge maître, appuyez sur S2 pendant **15 secondes**, le voyant L3 s'allume, vous pouvez relâcher S2 et présenter un nouveau badge maître.

#### **Il ne peut y avoir qu'un seul badge maître. Toute programmation d'un nouveau badge maître entraîne la suppression de l'ancien.**

- Pour **l'initialisation totale**, appuyer sur S2 pendant **30 secondes** : le voyant L3 s'allume après 15 secondes puis L2 s'allume après 30 secondes, la remise à zéro totale est effectuée.

Rebasculer en mode fonctionnement (S3 sur 1). Un double bip vous informe de la remise à zéro.

*L'initialisation totale permet :*

*- la suppression des badges utilisateurs et du badge maître.*

*- le retour au choix de programmation : apprentissage ou avancé (avec UGVLOG+)*

*Nota : Les données des services VIGIK® sont conservées lors de la réinitialisation*

# **3.2 Mode avancé (avec logiciel UGVLOG+®)**

Il est nécessaire de programmer les badges à l'aide du logiciel UGVLOG+® pour qu'ils puissent fonctionner sur la centrale UGVBT. Pour utiliser UGVLOG+ connectez-vous su[r www.aiphone.fr](http://www.aiphone.fr/)

### **a) Initialisation**

La centrale UGVBT est livrée vierge et doit être initialisée. Pour ce faire, il suffit de la mettre sous tension après avoir raccordé le lecteur et de présenter la carte de programmation (CPUGVB4K•122 002 non livré avec centrale) préalablement initialisée sur le logiciel UGVLOG+. Cette carte intègre toutes les informations nécessaires au bon fonctionnement de votre centrale (Site principal, site(s) auxiliaire(s), temporisation d'ouverture, numéro de la porte, activation des tertiaires, activation des évènements, gestion été/hiver)

Lors de la présentation de la carte de programmation, le voyant de la tête de lecture passe au vert pendant 10 secondes.

Dans le cas d'une mauvaise lecture de la carte, ou si celle-ci contient des données non conformes (code site ou adresse logique différente de la centrale une fois configurée), alors le voyant passe au rouge 10 secondes.

## **NE PAS PRESENTER LA CARTE LIVRE AVEC UGVBT.**

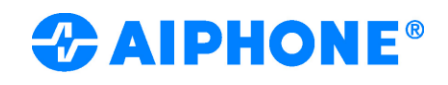

*.*

### **b) Ajout d'un badge**

Pour ajouter ultérieurement un badge, il suffit de le programmer sur le logiciel UGVLOG+® et de le présenter devant l'antenne de lecture. Ses paramètres seront automatiquement enregistrés.

### **c) Gestion tertiaire**

La centrale UGVBT dispose de la gestion tertiaire active. Veuillez-vous rapprocher du logiciel UGVLOG+ pour la création des badges tertiaires.

Pour les tertiaires, utilisez les clés bi-couleurs (lot de 5 clés référence KEY5 - code 120188) ou la carte référence CPMT code 122011.

#### **d) Remplacement d'un badge (ou suppression)**

Pour supprimer un badge, il suffit de sélectionner son emplacement sur le logiciel UGVLOG+® et de reprogrammer un nouveau badge en le réencodant. Ses paramètres viendront automatiquement remplacer ceux de l'ancien badge lors de son premier passage sur le lecteur de l'UGVBT.

**Nota** : si un badge **PASSE** est présenté sur une centrale sur laquelle il a été supprimé, il sera automatiquement détruit afin qu'il ne puisse pas être utilisé sur une autre porte.

### **e) Réinitialisation des données**

## - Mettre le switch **S3** sur **"ON" (Programmation)**

- Appuyer sur S2 pendant **30 secondes** : le voyant L3 s'allume après 15 secondes puis L2 s'allume après 30 secondes, la remise à zéro totale est effectuée.

Rebasculer en mode fonctionnement (S3 sur 1). Un double bip vous informe de la remise à zéro.

*L'initialisation totale permet :*

*- la suppression des badges utilisateurs.*

*- le retour au choix de programmation : apprentissage ou avancé (avec UGVLOG+)*

*Nota : Les données des services VIGIK® sont conservées lors de la réinitialisation.*

#### **f) Mise à jour du nom par le badge résident**

La centrale UGVBT intègre la fonction de mise à jour du nom des nouvelles platines GTDMV et GTNSV. Pour son utilisation il faut au préalable raccorder un bus de communication entre les deux éléments (voir schéma page 4)

Pour mettre à jour le nom d'un résident, il suffit de le modifier sur son emplacement dans le logiciel UGVLOG+® et de le reprogrammer. Lors de son passage sur le lecteur de l'UGVBT, celle-ci transmettra le nouveau nom à la platine.

### **GESTION UNIQUEMENT AVEC LE BADGE BLEU.**

#### **g) Gestion des évènements**

Pour cette gestion il est nécessaire d'activer au préalable les évènements désirés lors de l'initialisation de la centrale. La centrale UGVBT garde en mémoire les 800 derniers événements VIGIK, résidents, tertiaires et passes.

**Via la carte de transfert :** Après l'avoir initialisée depuis le logiciel UGVLOG+, placez la carte de transfert devant l'antenne de lecture. La tête de lecture clignote vert pendant la phase de rapatriement des informations. Lorsque le téléchargement est terminé, le voyant reste vert fixe. Si la carte est représentée, le voyant clignote en rouge pour vous indiquer que le transfert a déjà été effectué. Une fois chargée, il suffit de la poser sur l'encodeur relié au micro-ordinateur et de suivre les instructions du logiciel pour transférer les événements sur la base de données.

Pour récupérer les 800 derniers évènements de la centrale, vous devrez vous munir de 4 cartes de transfert.

**Via IP :** Voir UGVLOG+

#### **h) Alarme**

La centrale UGVBT dispose de la fonction d'alarme qui peut être utilisée pour déclencher un dispositif d'alerte. Pour activer la fonction alarme, il faut retirer le cavalier JP1.

L'utilisation est la suivante : lorsque l'entrée d'alarme est actionnée par l'ouverture d'un contact, la sortie est activée. Ceci permet de déclencher l'alerte immédiatement en cas de porte forcée ou après 1 minute lorsque la porte est restée ouverte après un passage autorisé. Cette fonction est désactivée durant 1 minute à chaque fois qu'un accès par badge ou poussoir de sortie est validé.

**Nota** : il n'est pas nécessaire de câbler les entrées et sorties alarme du module si cette fonction n'est pas utilisée.

### **i) Gestion IP**

Il est possible de raccorder en réseau les différentes centrales UGVBT d'une installation. Ceci vous fera bénéficier depuis l'ordinateur de gestion, via l'application UGVLOG+, des fonctions suivantes :

- Ouverture de porte
- Suppression d'un badge résident ou tertiaire
- Modification des paramètres de la centrale
- Lecture des événements (buffer de 900 événements) de type résident, alarme, Vigik, passe et tertiaire
- Lecture des services présents dans la centrale
- Suppression d'un ou plusieurs services présents dans la centrale
- Modifications des horaires de validité des services VIGIK intégrés dans la centrale
- Modification du mot de passe de la centrale
- Modification de l'horloge de la centrale
- Suppression de tous les événements

Il est possible de gérer jusqu'à 254 modules en réseau sur une installation par l'utilisation des modules UGIP. Chaque module UGIP peut gérer au maximum 32 UGVBT.

**ATTENTION : Suivant les types d'installations (structure du bâtiment, distance de câble, répartition géographique des centrales), il ne sera pas possible d'obtenir une gestion de 32 UGVBT par module UGIP.**

**Dans ce cas nous vous préconisons d'intégrer dans le réseau des répéteurs référence RPUGIP toutes les 10 centrales.**

Détermination du nombre de répéteur

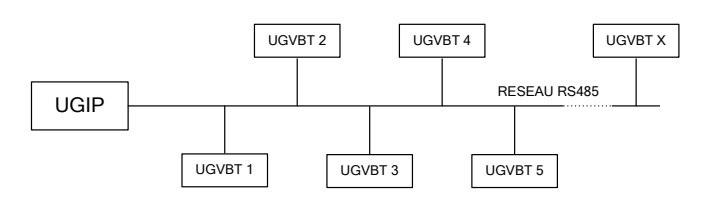

#### **Nombre de répéteurs nécessaires**

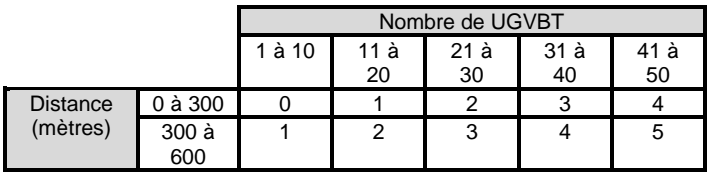

#### Remarque :

Dans le cas d'une installation avec un réseau en étoile, il sera nécessaire de prévoir un répéteur pour chaque dérivation supplémentaire.

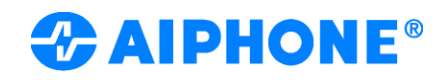

### Type de câble

Il faut un câble prévu pour les applications RS485/Bus de terrain, d'impédance de 120 Ohms et de valeur capacitive inférieure à 50pF/m. Nous préconisons le câble BELDEN référence «BLN 9841T2» ou «BLN 9841T3» ou équivalent dans ses caractéristiques.

## **3. FONCTIONNEMENT DU PROGRAMME**

Dans un fonctionnement correct du logiciel interne de l'UGVBT, le voyant L2 de la carte électronique clignote. Si le programme ne s'exécute plus, ce voyant s'arrête de clignoter.

Dans ce cas, veuillez couper l'alimentation puis la rétablir. Si la manipulation n'a eu aucun effet, veuillez contacter notre service aprèsvente.

## **CARACTERISTIQUES TECHNIQUES**

- Capacité mode avancé :
	- 30 services VIGIK®
	- 1600 badges résidents en liste blanche
	- 200 badges passes
	- 200 badges tertiaires supprimés en liste noire
	- 31 codes sites (1 principal + 30 auxiliaires)
	- 800 évènements (résidents, tertiaires, passes et VIGIK®)
- Capacité mode apprentissage :
	- 100 services VIGIK® - 500 badges résidents
- 

• Gestion des badges résidents par logiciel UGVLOG+® ou apprentissage

- Gestion des badges tertiaires par logiciel UGVLOG+®
- Réglage de la temporisation d'ouverture entre 1 et 99 secondes.
- Adressage de porte de 1 à 254
- Sortie par contact sec maxi 5A sous 250 VAC
- Consommation : 80 mA au repos, 160 mA relais actif sous 12 Vcc
- Distance centrale  $\rightarrow$  tête de lecture : 2.5 m maxi en LYT1 8/10<sup>ème</sup>
- Température de fonctionnement : -10°c à +55°c
- Tension de fonctionnement : 12 à 33V DC ou 12 à 24V AC
- Dimension  $(h \times l \times p)$ : 55 x 85 x 20 mm

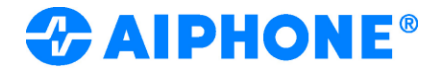

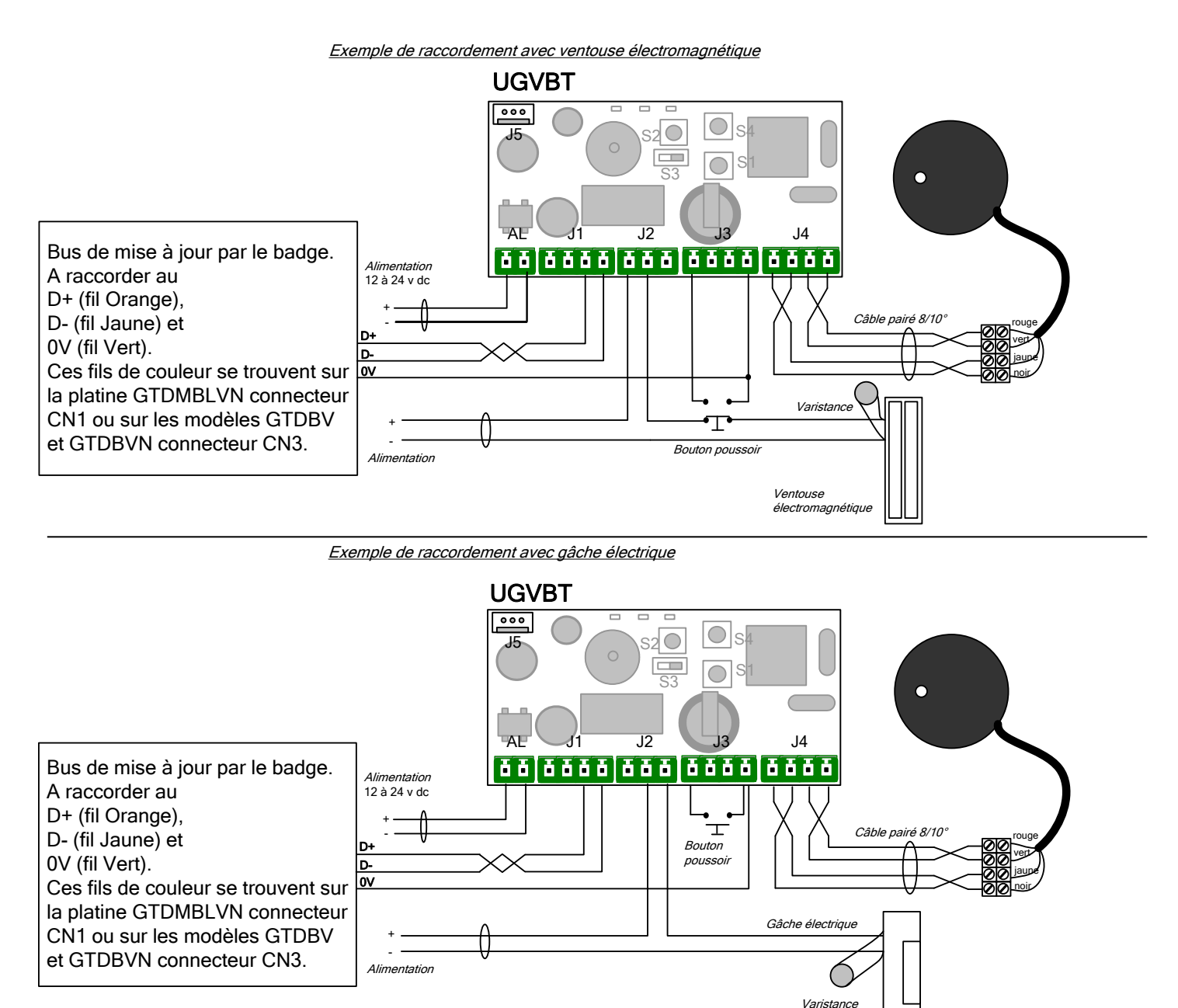

Relais **Contact porte NC**<br>Contact porte NC

*C* AIPHONE®

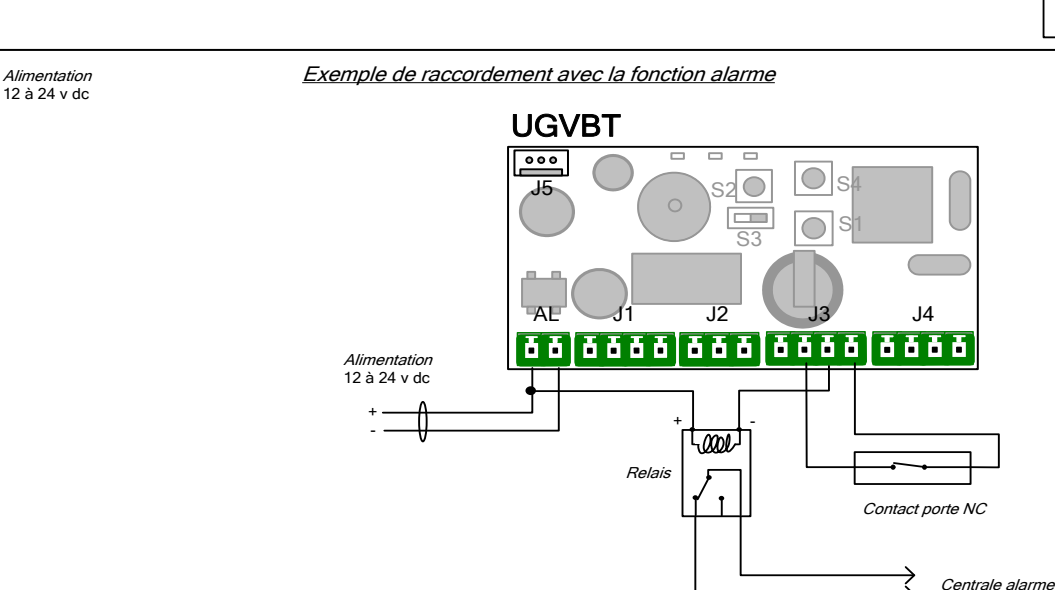

## **Réseau TCP/IP + RS485**

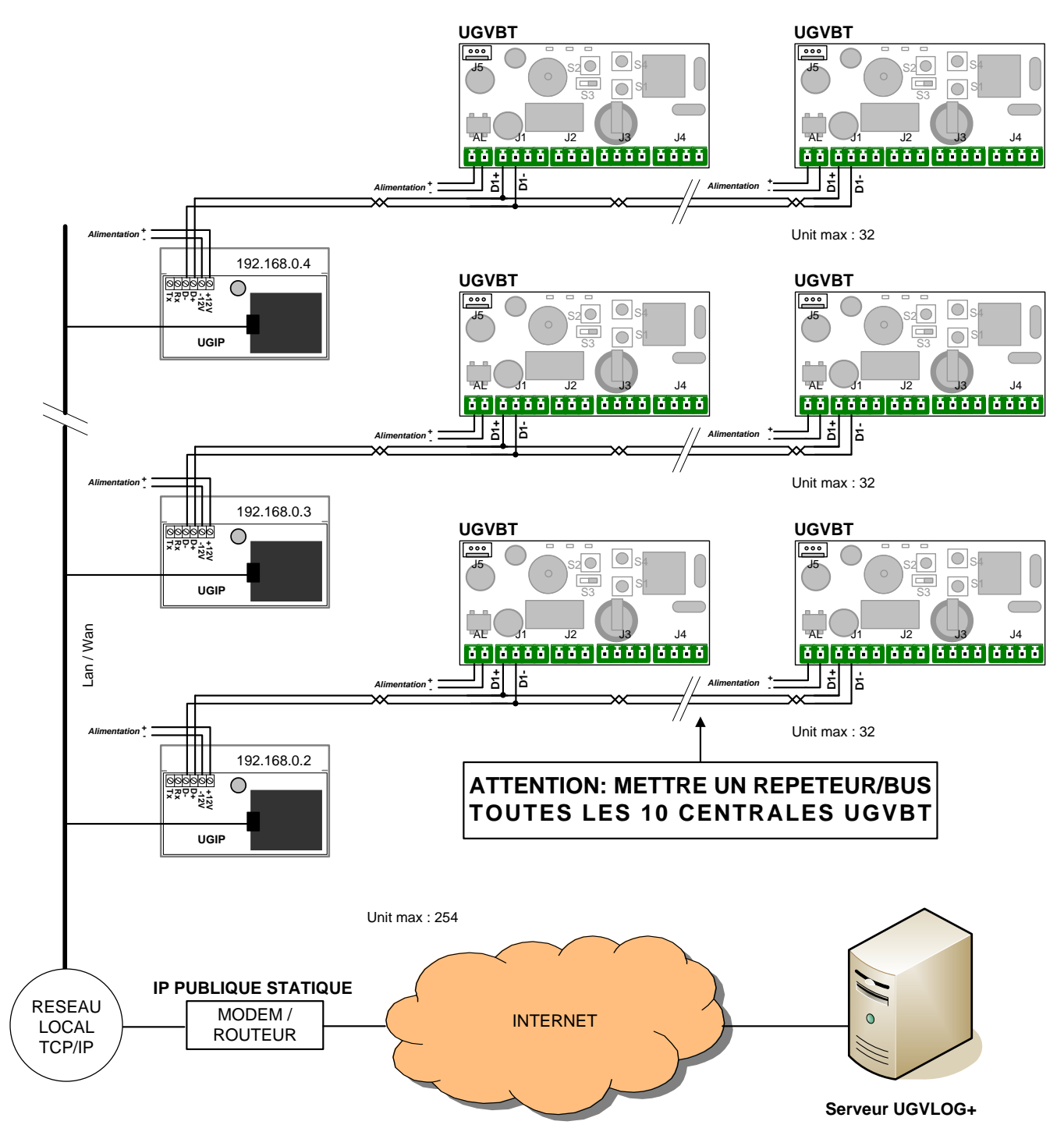

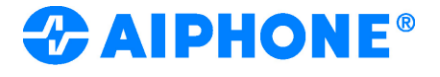

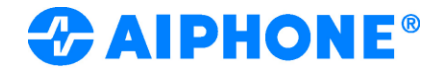